**AutoCAD Crack Activator Free [32|64bit] (April-2022)**

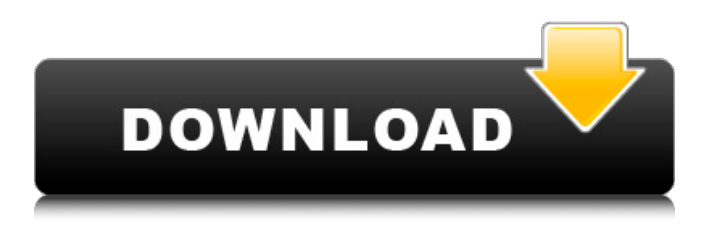

AutoCAD Download With Full Crack utilizes a coordinate system where the X and Y axis represents the horizontal and vertical direction on a drawing area, and the Z axis is perpendicular to the work surface. Vector (triangle) objects, together with coordinate-based drawing objects, make up the basic

building blocks of the AutoCAD drawing environment. For a review of the standard and advanced functions of AutoCAD, please read our AutoCAD tutorial article. Contents 1 Introduction 1.1 How to read this article 1.2 What are the major components of AutoCAD? 1.3 What are the major uses of AutoCAD? 1.4 What is AutoCAD and how does it

compare to other CAD programs? 1.5 AutoCAD uses which mouse buttons? 2 Basic functions 2.1 Move the object or selection in the drawing window 2.2 Set the current selection to the default 2.3 Rotate the object in the drawing window 2.4 View the object in 3D 2.5 Pan the view 2.6 Rotate the view 2.7 Change the view direction 2.8 Autotune the view 2.9 Auto-scale

2.10 Select the object 2.11 Object Properties window 2.12 Zoom in or out of the object 2.13 Object Properties window 2.14 Object Properties window 3 Commands 3.1 What is a command? 3.2 How do I start a command? 3.3 How to execute a command? 3.4 How do I cancel a command? 3.5 How to execute a command? 3.6 What is the difference between AutoCAD and anacad? 3.7

How do I add, delete, or modify the current drawing? 3.8 How do I edit the current drawing? 3.9 What does the Modify screen do? 3.10 What is a drawing area? 3.11 What is a move/copy/paste window? 3.12 How do I insert, append, or remove a section of a drawing? 3.13 How do I insert, append, or remove a layer? 3.14 How do I clear a drawing area?

**AutoCAD**

Autodesk claimed support for 3D CAD drafting up to 2005 in Autodesk Inventor, and support for BIM up to 2012 in Autodesk Revit. Autodesk claimed that all the 3D CAD, BIM and more are part of a single "extensible platform". Some of the main improvements implemented since Autodesk Inventor 6 include: flexible, extensible format design with multiple

new 3D data formats, such as Bim L#, 3DS, 2D and ATC mesh support for schematics and wiring native support for customizing toolbars improvement of version control tools, including ability to show differences between two designs (added in 2014) component design With the release of Autodesk Inventor 2018, released in August 2018, the focus of the product shifted

toward "modeling" instead of "drafting" with the introduction of two new 3D modeling types, solids and surfaces. One of the goals of this release was to facilitate collaboration through the creation of multiple 3D models within a single project, resulting in the first multimodel BIM system for Autodesk. In addition, the features in this release were also designed to improve ease

of use and workflow. Autodesk Vault Autodesk Vault is a repository of AutoCAD drawings, designs, and other types of data. It is where companies, developers, and designers share resources and exchange knowledge with one another. As of 2012, the company said that their service "is an important part of the AutoCAD ecosystem, connecting a wide network of

engineers, architects, and data scientists. Using Vault's rich sharing capabilities, they can share data, templates, samples, design case studies, and other content." When querying Autodesk Vault, one can find all types of AutoCAD resources, including files, designs, 3D models, diagrams, and libraries. All of the available data can be sorted by date, the design team that

created them, and any other available attribute. There is also an "AutoCAD Files" category, which is similar to the "CAD Files" section in Microsoft OneDrive. Version history AutoCAD received its first major version, Release 1.0, in 1990. Initially released as a product for use by industrial engineers, users were able to modify the design parameters of computer-aided design

## (CAD) systems in the field a1d647c40b

Then on the top left corner you'll see the gear icon. Click on that to access the program settings. Go to View-->Show Texts. Then use this tool to unlock the program and all files you had previously protected with the key. Q: GZipStream is not writing to file I'm trying to write a gzip stream to a file, and have this code: using

 $(FileStream zip = new$ FileStream(@"c:\test.gz", FileMode.Create)) { using (GZipStream zipStream = new GZipStream(zip, CompressionMode.Compress)) { using (MemoryStream memoryStream = new MemoryStream()) { this.m\_Obj ectToCompress.WriteToStream (memoryStream); memoryStream.Position = 0;  $byte[] buffer = new$ 

byte[memoryStream.Length]; memoryStream.Read(buffer, 0, (int)memoryStream.Length); zipStream.Write(buffer, 0, buffer.Length); zipStream.Flush(); zipStream.Close(); zipStream.Dispose(); zipStream = null; } zipStream.Dispose();  $zipStream = null;$ zipStream.Dispose(); zipStream = null; } The problem is that the file created doesn't have

anything in it. And i can't find anything in the w3schools pages that indicates how to write to a stream instead of a file. Can someone please explain why? A: MemoryStream is not good for this. The writes to the stream are not commited until you call Position  $= 0$ . This means that what happens is that

**What's New In?**

## Publish a part in AutoCAD for

others to see and collaborate on. Publish a design directly in the Internet, without needing a sharer program like Adobe Acrobat. (video: 1:31 min.) Adjust drawing heights, widths, and overall sizes while working in VR mode. Use the new adjust drawing window (video: 1:38 min.) Draw roads on maps with street/road centerlines and street/road labels. Generate segmented lines, starting and

ending at edge segments. Set the starting and ending styles of lines based on common road style options. Set line widths. (video: 2:14 min.) See the AutoCAD 2023 new features page for details on all new features and enhancements. What's new in AutoCAD LT 2020 Add custom icons to the toolbar for specific applications. New icons for Autodesk Revit and Autodesk

3ds Max added. (video: 1:10 min.) Connect to Dropbox, Google Drive, Box, and OneDrive folders to send files directly to AutoCAD LT. Open, edit, and save files directly from these folders. Upload changes to drawings and save AutoCAD LT projects directly to these cloud locations. (video: 2:37 min.) Take advantage of Cloud Services to instantly open files

from your online storage with the Add to Cloud Command. Open files from the cloud with any application on your local network or the Internet. (video: 1:55 min.) Save and edit drawings directly in the cloud using cloud repositories and cloud-based tools. Work with cloud-based drawing and sharing applications, including Revit, Inventor, and Fusion 360. (video: 1:23 min.) Add

layer controls in the Layer Window. Manage layers for a drawing in the Layer Window. Use the layers to set a drawing so that only those layers are visible in the drawing. (video: 2:24 min.) Review Design Filters and Quick-Filters. See common design filters and "quick" filters that speed up your workflow for certain commands. (video: 1:38 min.) Navigate the drawing and

model space. Navigate with the mouse, with the keyboard, and with the new Navigate tool. Navigate while editing in the Layer Editor or placing objects. (video: 1:24 min.)

\* Available on macOS and Windows \* Minimum iOS 13.0 \* Minimum OSX 10.14.0 \* Minimum screen resolution 1024x768 \* 64-bit Only (no 32-bit binaries) Installer To install the game please visit our download page and select the Installer. It will run in your browser. Alternatively you can download the installer via links

in the game's About screen. (Please note that you must have.NET 4.5 installed in order to run the game)